# **FACTORY RESET RESTORE FACTORY DEFAULTS GUIDE**

# WIFIRANGER® NU A WINEGARD COMPANY

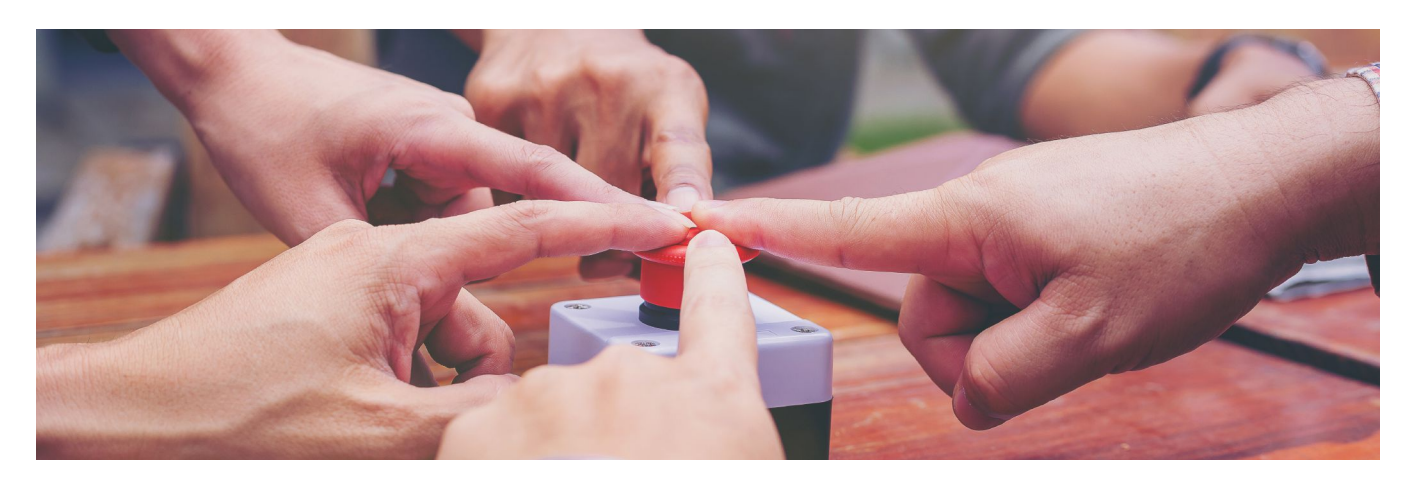

## **REVISED SEPTEMBER 2020**

### **Restoring Factory Default Configuration to Regain Access or Resolve Erratic Behavior**

Sometimes a factory reset of a WiFiRanger router's configuration may be necessary. In the case of forgetting your custom password, a factory reset may be needed to regain access to your router. Also consider whether you can connect to the router with an ethernet cable plugged into one of the router's LAN ports to gain access to the Control Panel as this could eliminate the need to factory reset the router. Other cases may also require a factory reset as various settings may cause issues. Note that the reboot sequence factory reset method outlined is intended for use only when the Control Panel of the router is inaccessible. This method is designed for when the router is inaccessible or inoperable. If a factory reset is desired when the router is accessible and operable, then simply click Reset on the Setup tab of the WiFiRanger router's Control Panel. This is a much easier approach to take than the reboot sequence factory reset method.

### **IMPORTANT CONSIDERATIONS**

#### A. **Reboot Sequence Factory Reset Method Only Works on Firmware Versions 6.6.5 or Newer**

Old versions of WiFiRanger firmware do not support this reboot sequence method of factory resetting. But any WiFiRanger routers on firmware version 6.6.5 (released in February of 2014) or newer will indeed work with the reboot sequence method. Refer to the table below for old firmware versions that are incompatible with the reboot sequence factory reset method (use the Reset button on Setup tab to factory reset these routers):

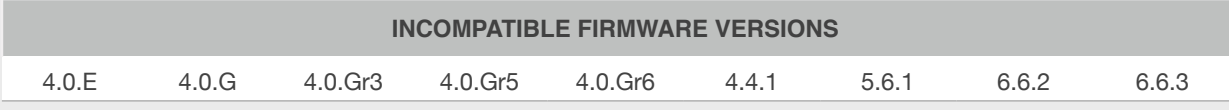

#### B. **Physical Reset Buttons are Ineffectual for Factory Resets**

Although several WiFiRanger routers have physical reset buttons, these buttons do not factory reset the routers. Please instead use either the Reset button on the Setup tab of the Control Panel or the reboot sequence reset method.

#### C. **Factory Defaulted Broadcast & Password will Use Consistent Format**

Once a WiFiRanger router is reset to factory defaults, the broadcast name (SSID) and password (WPA key) will follow a consistent format or schema. Refer to the table below for this format (four blank spaces at end of SSID / WPA must be filled in the the last four digits of the particular WiFiRanger ID):

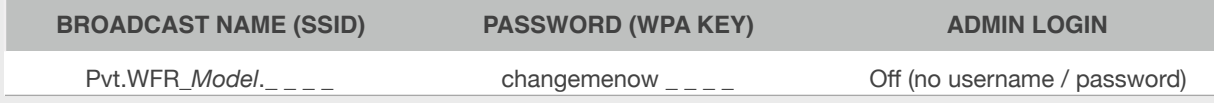

# **FACTORY RESET**

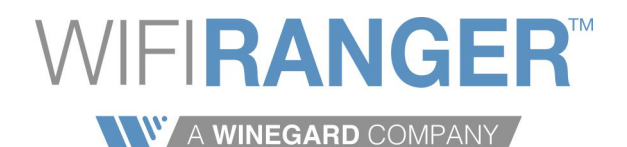

## **RESTORE FACTORY DEFAULTS GUIDE**

## **▼ REBOOT SEQUENCE FACTORY RESET ▼**

### 1) Power up WiFiRanger router and **wait 5 minutes**

✦ The router must be powered up with the firmware fully loaded prior to initiating the reboot sequence reset method.

### 2) Prepare **stopwatch**, **timer**, or **clock** to determine necessary times to reboot the router

✦ The router is reset to factory defaults by following a specific timing sequence of reboots. Having an accurate watch or clock available is critical to tracking the timeframes for reboots.

### 3) Reboot router a total of **4 times** according to the following time intervals

✦ Note that we specify both stopwatch times which would be reset to zero after each reboot and timer / clock timings which would not be reset and instead would be linear. Use one or the other depending on whether you are using a stopwatch or a timer / clock.

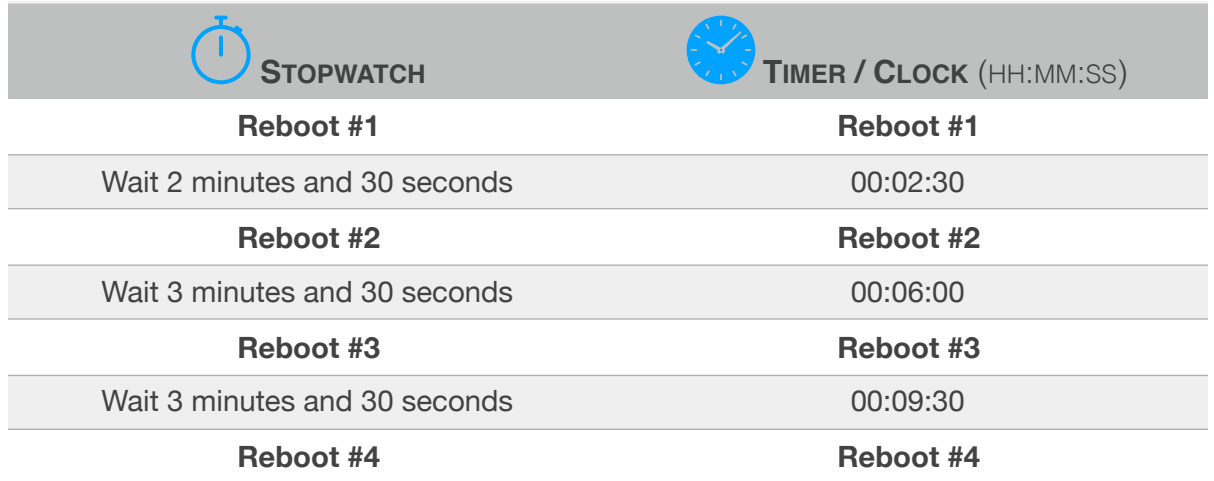

### 4) Reconnect to router using default broadcast name (SSID) and password (WPA key)

✦ Refer to the factory defaults shown on the first page of this document under "C" from Important Considerations. Also refer to the product label of your particular WiFiRanger router for the factory default SSID and WPA key.

### 5) Contact a WiFiRanger **support representative**

✦ If unable to factory reset router, give WiFiRanger tech support an email or phone call to see what else can be done. Be sure to specify all of the troubleshooting steps that have already been attempted. Also be ready to provide support with the WiFiRanger router model(s). The firmware version is also essential. The more details and information you provide the faster the issue will be identified and resolved.